# **GP1** Data Logger

Compact Research-Grade Logger with Differential Voltage Channels, Versatile Relay Channel, Temperature and Counter Channels and WET sensor serial data channel

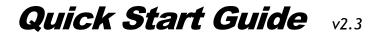

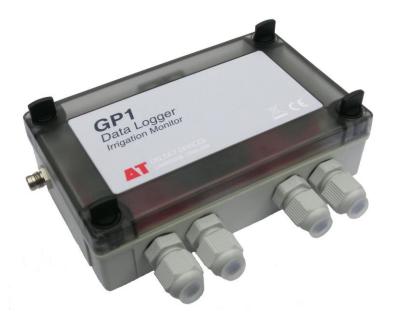

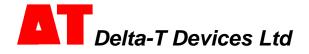

#### Unpacking

The GP1 package contains:

- GP1 Logger (with 9V alkaline battery fitted)
- GP1 to PC serial cable
- CD with DeltaLINK-PC software and documentation
- This GP1 Quick Start Guide
- Screwdriver and optional security screws (to replace thumb screws)

The following accessories are available:

- GP1 Mounting Kit (GP1-MP1) stainless steel mounting plate with fittings
- Pocket DeltaLINK software and cable (PDLK1-M8) for iPAQ Pocket PC.
- External power cables (various) for powering the GP1 from 12V to 24V DC
- Network cabling and connectors for networking up to 10 GP1 or DL6 loggers
- GP1 Expansion Box (GP1-EB1) for attaching more than 4 cables to the GP1
- Annual maintenance kit (GP1-AMK1) contains battery, desiccant, M8 connector cover, etc
- GSM Modem System for remote data collection from GP1 or DL6 loggers
- Precision Bridge Adapter (GP1-PBAx50) for tensiometers and bridge sensors

The following sensors are supported:

- Temperature sensor ±0.2°C 10k thermistor with 5m lead (ST4-05), 10m lead (ST4-10)
- SM200 Soil Moisture Sensor (SM200) four may be fitted
- ML2 Soil Moisture Sensor (ML2x/w-05) two may be fitted
- BF3 Sunshine Sensor (BF3) or SPN1 Sunshine Pyranometer (SPN1)
- Rain gauge (RG1 or RG2)
- WET sensor (WET-2) one may be fitted
- Tensiometers (SWT3, SWT4 & SWT5) two may be fitted, require GP1-PBA1 adapters

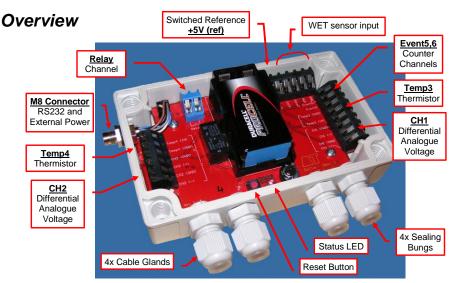

The GP1 has seven input and one output channel: two differential analogue voltage channels, CH1 and CH2; two temperature/resistance channels, Temp3 and Temp4; event counter channels, Event 5(fast) and Event 6(slow), a serial input channel for one WET sensor and a relay output channel Relay.

#### Sensor Wiring

#### Single-ended voltage sensor (Example SM200)

This example shows an SM200 single-ended voltage sensor connected and powered from **CH1**:

| Function        | Colour<br>(SM200) | GP1<br>terminal |  |
|-----------------|-------------------|-----------------|--|
| Power to sensor | Red               | CH1 (PWR)       |  |
| Signal          | White             | CH1 (+)         |  |
| Ground          | Shield            | CH1 (-)         |  |
| Giouna          | Shield            | CH1 (GND)       |  |

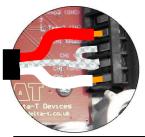

Wire CH2 like CH1 but note the different order of the terminal labels for CH2

Note 1: Ensure the pre-fitted wire link is fitted between (-) and (GND).

#### Differential voltage sensor (Example ML2)

This example shows an ML2 differential voltage sensor connected and powered from **CH1**.

| Function        | Colour<br>(ML2) | GP1<br>terminal |  |
|-----------------|-----------------|-----------------|--|
| Power to sensor | Red             | CH1 (PWR)       |  |
| Power return    | Blue            | CH1 (GND)       |  |
| Cable screen    | Braid           | CHI (GND)       |  |
| Signal +ve      | Yellow          | CH1 (+)         |  |
| Signal -ve      | Green           | CH1 (-)         |  |

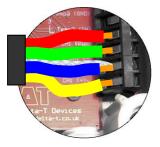

Note: Ensure pre-fitted wire link is removed between (-) & (GND)

#### Temperature / Resistance channels Temp3 & 4

The picture shows a 10K thermistor temperature sensor connected to the **Temp3** channel. Connect between **Temp3** (IN) and (GND). Wire similarly for **Temp4**.

<u>Note</u> : polarity of cable connection is not important when using thermistors or rain gauges.

#### SM200 on channels Temp3 & 4

SM200 sensors may also be fitted to channels 3 and 4. This example uses **Temp3**.

| Function        | Colour<br>(SM200) | GP1 terminal |  |
|-----------------|-------------------|--------------|--|
| Power to sensor | Red               | CH1 (PWR)    |  |
| Signal          | White             | Temp3 (IN)   |  |
| Ground          | Shield            | Temp3 (GND)  |  |

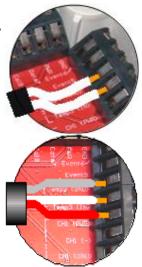

#### Fast event channel (Event5)

Use **Event5** to monitor fast switch closures or pulses - up to 32kHz, such as a flow meter. A flow meter is shown connected to **Event5** and **GND**.

#### Slow event channel (Event6)

Use Event6 to monitor slower switch closure or pulses (<50Hz) such as a rain gauge.

A rain gauge is shown connected to Event6 and GND.

Note: To conserve battery life use **Event5** for high speed event monitoring, and **Event6** for slow events.

#### Relay channel

The **Relay** channel is an open/close switch (default condition open). The channel is protected with a resetting poly-fuse and can switch up to 1A.

#### Status LED

Two flashes per ten seconds means the GP1 is logging. Four flashes in a group indicates an error.

#### **Reset Switch**

In the unlikely event of the logger locking up, briefly press the **Reset** button.

After pressing **Reset**, 4 LED flashes indicate that the GP1 is doing a **warm reset**. Program and data are preserved and logging will resume.

Hold **Reset** for more than 5 seconds to initiate a **cold reset**. The status LED will flash four more times. Cold reset restores the factory-set default program and deletes <u>all</u> data.

#### Analogue Channel Considerations

The differential analogue channels accept signals nominally 0 to 2.5V, with a full signal range of -0.2 to +2.7V. Both analogue channels have a (PWR) connection to allow the switched powering of sensors. Sensors can be powered with an adjustable warm-up time prior to taking sensor readings. Power up times in multiples of 1 second are permitted. The (PWR) connections supply sensors with a switched unregulated battery voltage. Sensors requiring a regulated supply may be powered from the switched **+5V (ref)** terminal.

Ensure each voltage input on the (+) or (-) terminals is kept within the permitted input voltage limits (-2.8V to +3.6V relative to logger GND). If powered sensors are not powered by the GP1, ensure these limits are not exceeded. The input signal may need to be referenced to the logger ground. If the signal is floating then fit a 10k resistor between the (-) and (GND) terminals.

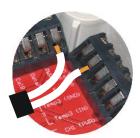

Reset Status

I FD

# Install DeltaLINK-PC

To operate the DeltaLINK software for the GP1 logger you need:

- A PC running Windows 2000, XP, Vista or a later version
- Microsoft Excel 97 or later for the Excel Dataset Import Wizard
- One free RS232 serial port, or USB-RS232 adapter
- CD ROM drive for software installation
- 15MB of available hard disk space
- GP1 to PC RS232 cable (supplied with GP1)
- Delta-T Software and Manuals CD (supplied with GP1)
- Acrobat Reader for reading documentation (free download from <u>www.adobe.com</u>)
- 1. Insert the Software and Manuals disk into your CD ROM.
- 2. Select the **Install DeltaLINK-PC 2.5** (or later) link in the Contents page of the Software and Manuals CD and follow the on-screen instructions.
- Setup creates a desktop shortcut to DeltaLINK-PC, and puts a Firmware Upgrade program, a GSM Config Utility and a Document Library folder in the DeltaLINK-PC program group.
- 4. Check the Release Notes.pdf in the Document Library for latest information.

# Start DeltaLINK-PC

- Connect the GP1 to the PC's serial port (preferably COM1) using the supplied GP1 to PC serial cable<sup>1</sup>.
- 2. Double click on the DeltaLINK icon on the desktop.
- 3. DeltaLINK attempts to connect to a logger.
- If successful, DeltaLINK shows information about it in the Logger window.
- If you have a fresh installation, DeltaLINK attempts to use COM1.
- If the connection fails because the GP1 is connected to a different serial port, select File, Properties. Click New... to create a connection using the correct port.

| Logger     | <sup>3</sup> Sensors | 🖅 Dataset | 🖼 Program    |               | 4                | Refresh   | 8 Help          |
|------------|----------------------|-----------|--------------|---------------|------------------|-----------|-----------------|
|            | <u>Logger</u>        |           |              |               | <u>Program</u>   |           |                 |
| Serial No: | GP1-255-255          |           |              | Name:         | Default          |           |                 |
| Firmware:  | 1.24                 |           |              | Status:       | Notlogging       |           | Start           |
| Clock:     | 01/01/1970 00:0      | 0:23      | Set Clock    | Errors:       | no errors        |           |                 |
| Power:     |                      | 7.6V      |              | First<br>Last |                  |           | <u>D</u> eteils |
|            | <u>Dataset</u>       |           |              |               |                  |           |                 |
|            | FirstRec             | iora      | Last Record. |               | Dataset Full By: |           |                 |
|            |                      |           | Used 0.0 KBy |               | Total 1024.0 KB  | 100 00000 | ese Derorot     |

# Online Help

Click **Help** from any DeltaLINK window (or press F1) for <u>detailed</u> information about DeltaLINK operation and functionality.

Select Start, Programs, DeltaLINK-PC, Document Library to open a folder of application notes and technical documents.

Deltal INK-PC

<sup>&</sup>lt;sup>1</sup> Note: you can also communicate with the GP1 using an iPAQ Pocket PC with Pocket DeltaLINK, or via a modem (see Modem Communication Application Note on the CD).

#### Program the GP1

1. Select the **Program** window. For a new logger, this will show the GP1's factory-set 'Default' program. Click **Change** to enter your own program settings and name.

Main Alarm

New connection - DeltaLINK Log

🔛 Logger 🔎 Sensors 🔄 Dataset 📄 Progra

- 2. Right-click the **Input Channels** list to select a sensor type from a popup menu, or select **Edit Channel** from the popup menu to customize a sensor's properties.
- Click the Advanced Features options to add or remove Alarm, Control and Dual Rate pages, and enter details in these pages, as required.
- 4. Click **Apply** to install a modified logging program into the logger.

# Standard GP1 Program Program comv Input channels Chemes Lobel Chemes Lobel Mage1 castom V°CH1 voltige1 Content Lobel Dremp3 resistance1 ohm O Temp3 resistance2 ohm O Temp3 resistance2 ohm VCH2 voltage1 Q Temp3 resistance2 ohm D Temp3 resistance2 ohm Q Temp3 resistance2 ohm Q Temp3 resistance2 ohm Program options Advanced features Program options Advanced (castor) Program options Advanced (castor) Program options Duel relie (of moster recording

# **Pre-configured Programs**

Several pre-configured programs are provided. To use these select **Edit**, **New Program**, and select one of the pre-configured GP1 program types. See the online Help for additional details:

- GP1 Irrigation Monitor and Switch for simple irrigation monitoring and control
- SPN1 and BF3 Sunshine Recorder for recording integrated solar radiation

- WS-GP1 weather station program - available only on loggers preconfigured at Delta-T as part of a WS-GP1 weather station

Click Apply to install the modified logging program into the GP1 logger.

# Check Sensor Operation and Start Logging

- 1. Select the **Sensors** window and click the **Read now** button. The sensor readings will continually refresh on a scrolling time graph.
- Observe the sensor reading display in the scrolling charts and value panels while adjusting sensor wiring and/or installation conditions.
- 3. Click the **Cancel** button when finished.
- 4. Once sensors are setup select the Logger window and click Start to commence logging.

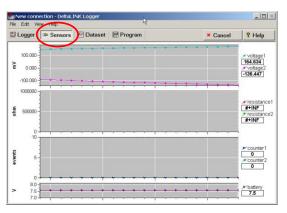

- 0 ×

L Change R Help

# Retrieve, View and Save Logged Data

- Select the Dataset window. All stored data in the logger will be retrieved and displayed on the screen (it may take a few seconds to upload the data). Click Refresh if required.
- 2. Select **File**, **Save** to save the data to a dataset file.
- 3. Select **File**, **Open** to open and view a dataset file which you have previously saved.
- To save a dataset file as a ASCII file for importing into other programs, open the file in DeltaLINK, and select File, Save As... selecting the appropriate file type to save.

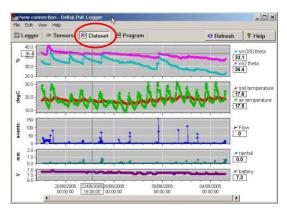

# Dataset Import Wizard

Dataset Import Wizard helps you seamlessly import data into MS Excel spreadsheets. Multiple dataset files may be imported and the data interleaved.

To Install Dataset Import Wizard:

- 1. Select Start, Programs, DeltaLINK-PC, Install Dataset Import Wizard.
- 2. If prompted by Excel, select Enable Macros. Note: Excel's security settings must allow macros to run: refer to Excel Help.
- Dataset Import Wizard will report that it has installed successfully, and will add the Import Dataset(s) to the File menu.

|                          | Welcome to Dataset Import<br>Wizard                                                                                                    |
|--------------------------|----------------------------------------------------------------------------------------------------|
| 5<br>4<br>3<br>2<br>1    | Dataset Import Wizard will import the contents of one or more<br>datasets, or data directly from a logger, into a new or existing<br>worksheet<br>Choose what you want to do from the options below and click<br>Next.<br>() Import data from dataset file(s)<br>() Import data directly using |
| 9<br>5-Apr 26-Apr 27-Apr | New DL2 Control Panel                                                                                                    |

<u>Note</u>: Prior to Excel 2007, Excel permitted 65,000 rows of data. The GP1 memory can exceed this. If so, either update Excel, or import the data into multiple worksheets.

# **Custom Sensor Support**

DeltaLINK supports the use of custom sensor linearisation tables for using custom sensor types. Refer to the **Document Library** folder for detailed instructions.

# **GP1 Specifications**

|                         |                             | Typical at +20°C                             | Max -20°C to +60°C                                    | Note                                        |
|-------------------------|-----------------------------|----------------------------------------------|-------------------------------------------------------|---------------------------------------------|
|                         | Voltage Accuracy            | ±(0.3mV+0.01% reading)                       | ±(1.6mV+0.05% reading)                                | over full -0.2V to +2.7V voltage range      |
| Differential            | Soil Moisture Accuracy      | ±0.06%0 (±0.0006 m3/m3)                      | ±0.3%0 (±0.003 m3/m3)                                 | using ML2 or SM200 (0 to 60%0) [1]          |
| Voltage                 | Resolution / Input Noise    | ±0.1                                         | mV                                                    | effective resolution of readings (typical)  |
| Channels                | Input Voltage Range         | -0.2 to                                      | + 2.7V                                                |                                             |
|                         | Input Voltage Limits        | -2.8V to +3.6V [2]                           |                                                       | each input signal relative to logger GND    |
| Temperature<br>Channels | Temperature Accuracy        | ±0.07°C                                      | ±0.1°C (with GP1 below 30°C<br>if reading -20 to 0°C) | using 10k thermistor (-20 to 60°C) [1]      |
|                         | Resistance Accuracy         | ±0.2% of 2 to 100kΩ reading<br>(±0.3% max.)  | $\pm 0.5\%$ of 2 to $20 k\Omega$ reading              |                                             |
| Event Counters          | Event counter (Event6)      | <50Hz, contact closure                       | e or pulse/logic inputs                               | logic low input <1V, logic high input >1.9V |
| veni counters           | High speed counter (Event5) | <33kHz, pulse/logic. <                       | 100Hz, contact closure                                | maximum of ±14V on Event5&6 terminal        |
| Power                   | Internal Battery Life       | 1 year typica                                | al (alkaline)                                         | 9V PP3 battery [3]                          |
|                         | External Power              | 11 to 24                                     | 4V DC                                                 | power via external M8 connector             |
| Fower                   | Switched Sensor Power       | up to 120mA; >10V if e                       | external power >13.8V                                 | switched battery or external power          |
|                         | +5V Reference               | 5V ±0.6%                                     | 5V ±1.6%                                              | switched voltage reference, up to 50mA      |
| Relay Channel           | 1 x Relay                   | SPST, <30V DC or <24V AC, 1A resettable fuse |                                                       | separate ON/OFF conditions                  |
|                         | 1 x Itelay                  |                                              |                                                       | adjustable ON duty cycle                    |
| Data recording          | Logging frequency           | 1 s to 24 hr                                 |                                                       | user configurable logging frequency         |
|                         | Sensor warm-up              | multiples of                                 | f 1 second                                            | user configurable sensor warm-up times      |
|                         | Internal Flash Memory       | >600k readi                                  | ngs, typical                                          | non-volatile flash memory                   |
|                         | Communications              | RS232 (1                                     | 15kbaud)                                              | comms via external M8 connector             |
|                         | Environmental               | water resistant to IP67                      |                                                       | 4 cable glands, connector & case            |
| Physical                | Size and weight             | 140 x 105 x 45mm, 280g                       |                                                       | including battery                           |
|                         | Temperature                 | -20 to -                                     | +60°C                                                 |                                             |

[1] GP1 accuracy only, NOT including sensor errors

[2] Common Mode Rejection (CMRR) >66dB (78dB typical)

[3] 2x ML2 ThetaProbes with 1 second warm-up, 2x 10k thermistors, and rain gauge, logging once per hour continuous

#### Product Care and Maintenance

The **battery** can be changed quickly without losing program settings or data, but no additional data will be logged while the battery is removed. Change the battery if the voltage indicated on the **Logger** window of **DeltaLINK** is under 5.5V or below the supply voltage needed for sensors.

Use of rechargeable or zinc-chloride batteries is not recommended.

Two 1g bags of **desiccant** under the PCB protect the logger from condensation. Replace with fresh desiccant GP1 annually to ensure continued logger accuracy and reliability. Keep the cover on and cable glands sealed except when connecting sensors or changing the battery. Annual maintenance kit (GP1-AMK1) contains desiccant, a replacement battery, spare M8 connector cover cap & lanyard, and spare sealing bungs.

#### Legal Notices

Please read Product Usage.pdf in the Document Library folder.

The GP1 product is CE compliant, conforming to EN61326 (1997). This device complies with part 15 of the FCC rules. Operation is subject to the following conditions: (1) this device may not cause harmful interference, (2) this device must accept any interference received, including interference that may cause undesirable operation.

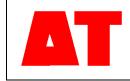

Delta-T Devices Ltd 130 Low Road, Burwell Cambridge CB25 0EJ UK 
 Tel:
 +44 1638 742922

 Fax:
 +44 1638 743155

 e-mail:
 sales@delta-t.co.uk

 tech.support@delta-t.co.uk
 web:

 www.delta-t.co.uk